# **PORTALE COLLABORATORI VERSIONE 1.9.00.00 DESCRIZIONE FUNZIONALITA' COLLABORATORI**

## **1. Nuova Parcellazione Perito R.E**

Con il presente rilascio e' stato reimpostato l'algoritmo per il calcolo dell'onorario dei fiduciari esclusivamente per incarichi Rami Elementari.

Il Portale Collaboratori attribuisce ai Periti Fiduciari Rami Elementari un nuovo metodo di parcellazione che lega proporzionalmente l'onorario al danno accertato.

Nello specifico, ai 5 scaglioni di danno accertato preesistenti (fino a 2000 €, fino a 5000 €, fino a 10.000 €, fino a 25.000 €, maggiore di 55.000 €) viene aggiunta una soglia iniziale di 1000 € entro la quale viene riconosciuto un onorario forfettario di 90 €.

Al di sopra dei 1000 €, il sistema calcola automaticamente l'algoritmo di proporzione dell'onorario previsto tra i vari scaglioni, in base all'importo di danno accertato (nel TAB Perizia) che il perito inserirà a Portale.

### ATTENZIONE:

L'onorario proposto a video non sostituisce in se l'inserimento della parcella.

Di conseguenza l'espletamento dell'incarico deve essere sempre esplicitato tramite l'apposito pulsante "Conferma" nel TAB "Parcella"

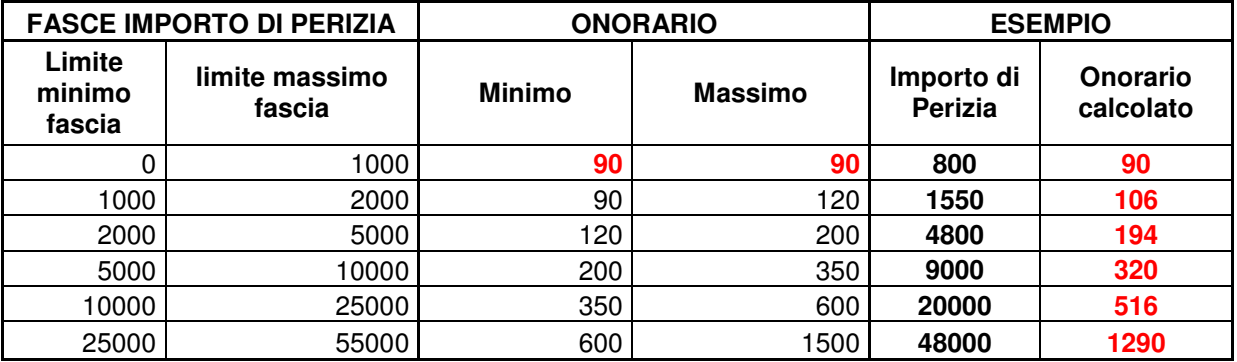

### TABELLA DI ESEMPIO :

Le parcelle aventi importi maggiori del limite calcolato dall'algoritmo, dovranno essere autorizzate dal liquidatore competente.

Per ogni informazione, contattare l'Ufficio Fiduciari di Gruppo ai numeri:

- Egidio Stivala 011/4312237
- Luigi Moriondo 0171/079025

## Esempio #1 :

Danno perizia : 825 € :

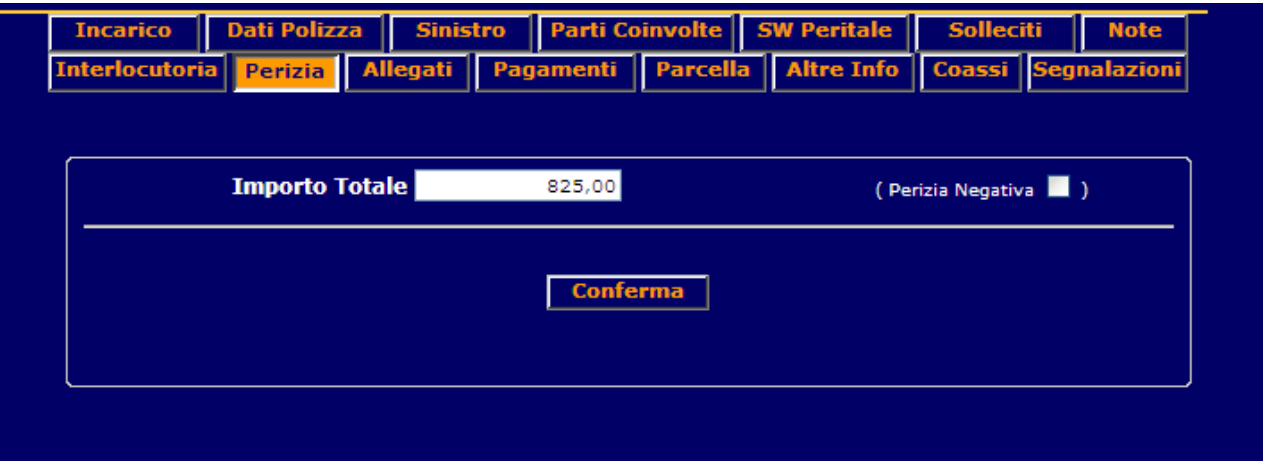

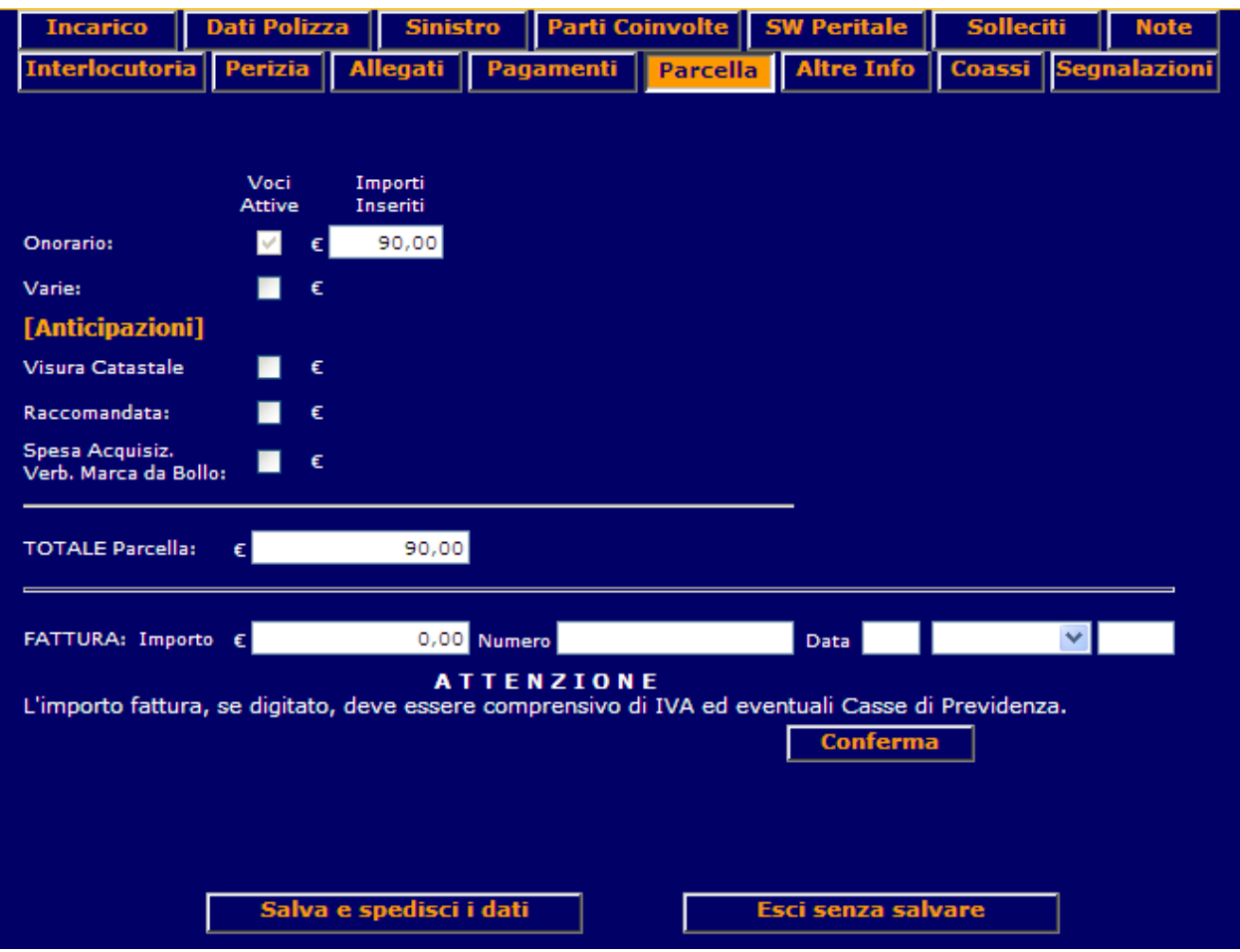

## Esempio #2:

Danno perizia : 1550 €

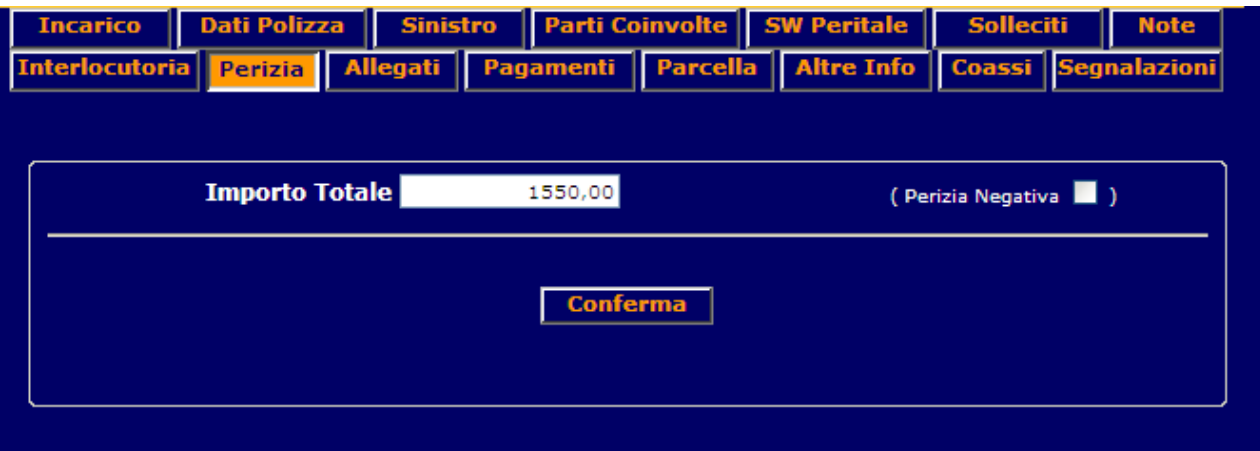

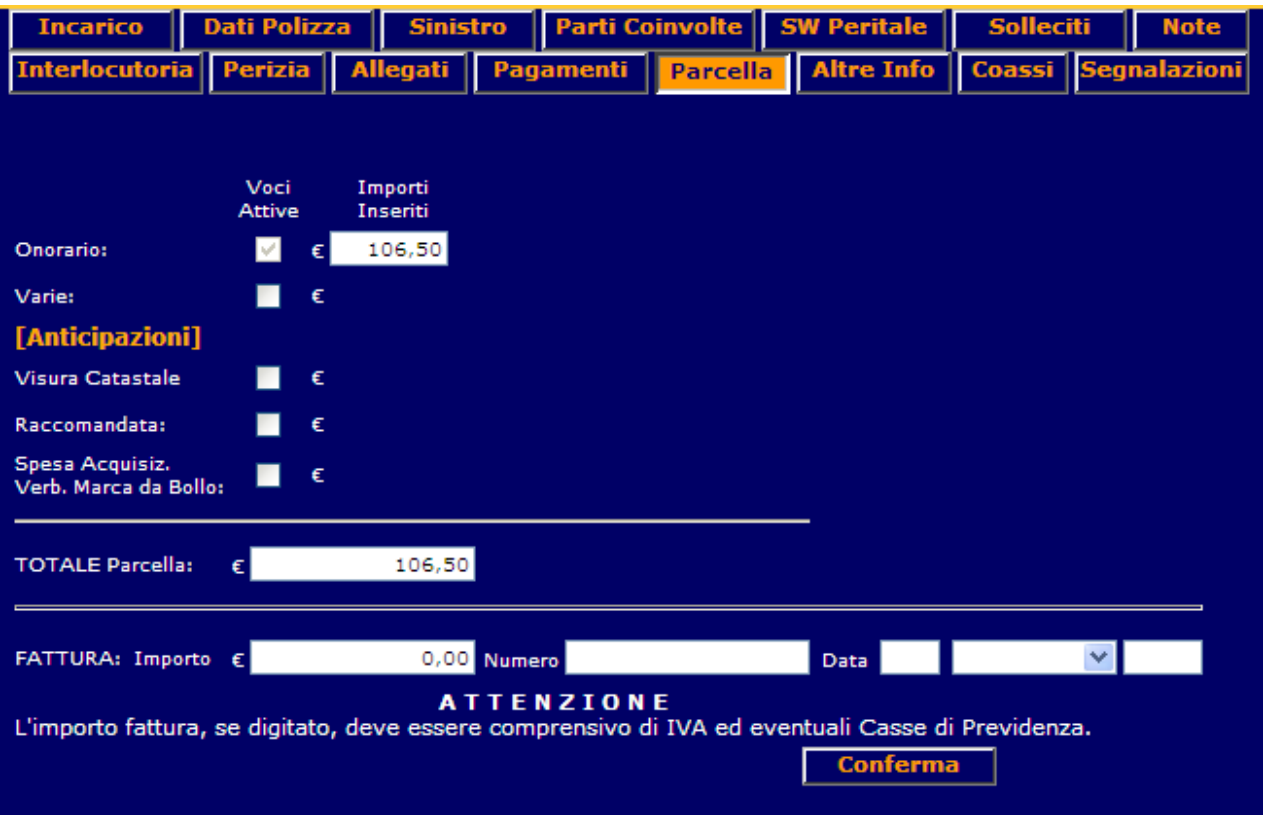

## Esempio #3:

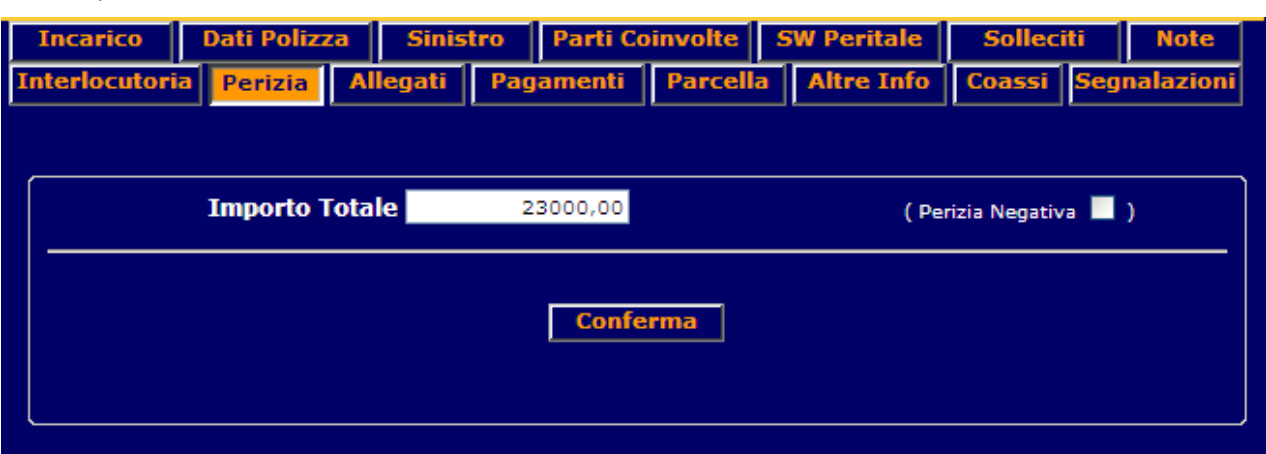

Danno perizia : 23000 €

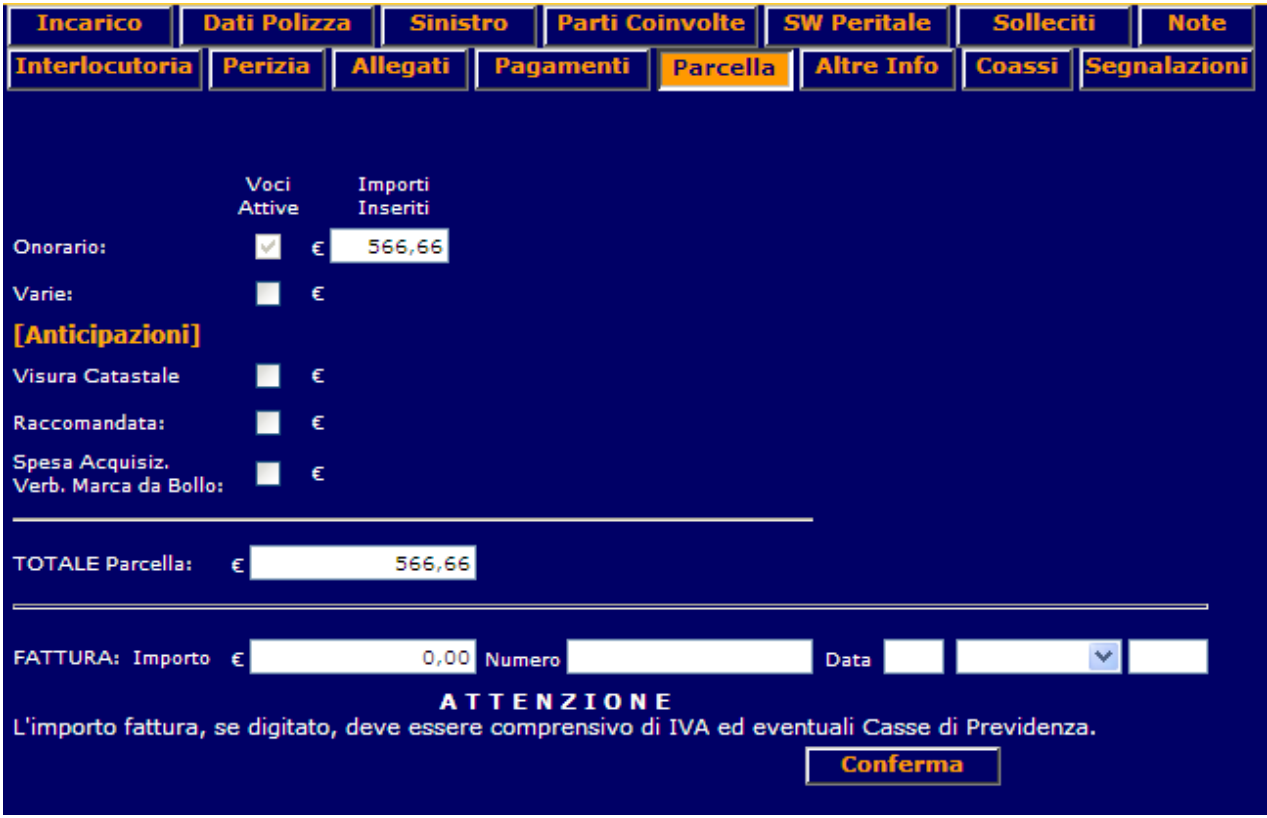

## Esempio #4:

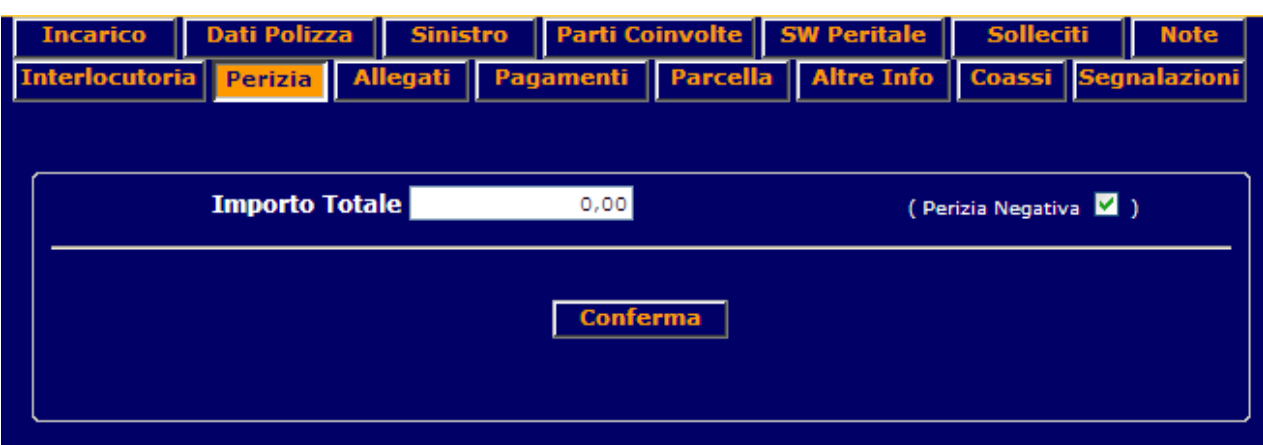

Danno perizia : Negativa

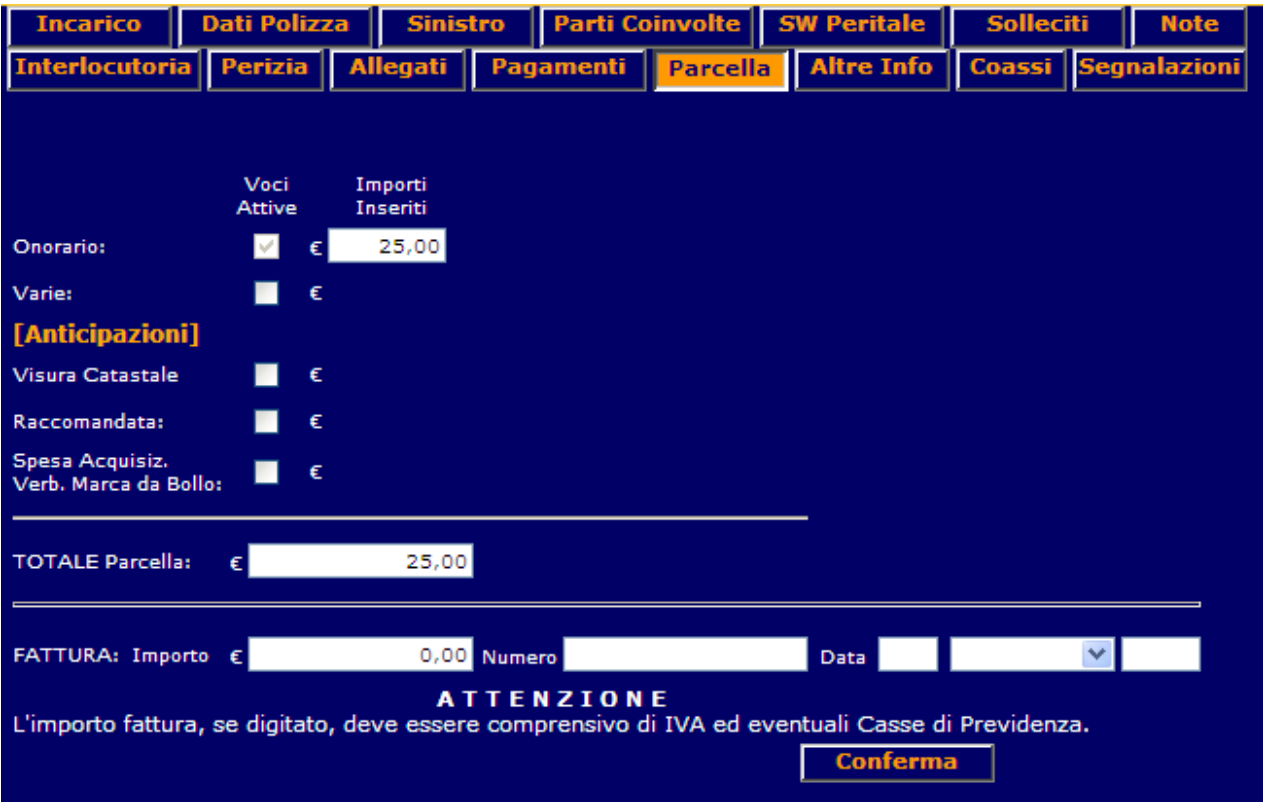

Questo algoritmo non interessa gli incarichi per perizie Globale Fabbricati, per i quali rimangono invariati gli importi di parcellazione.

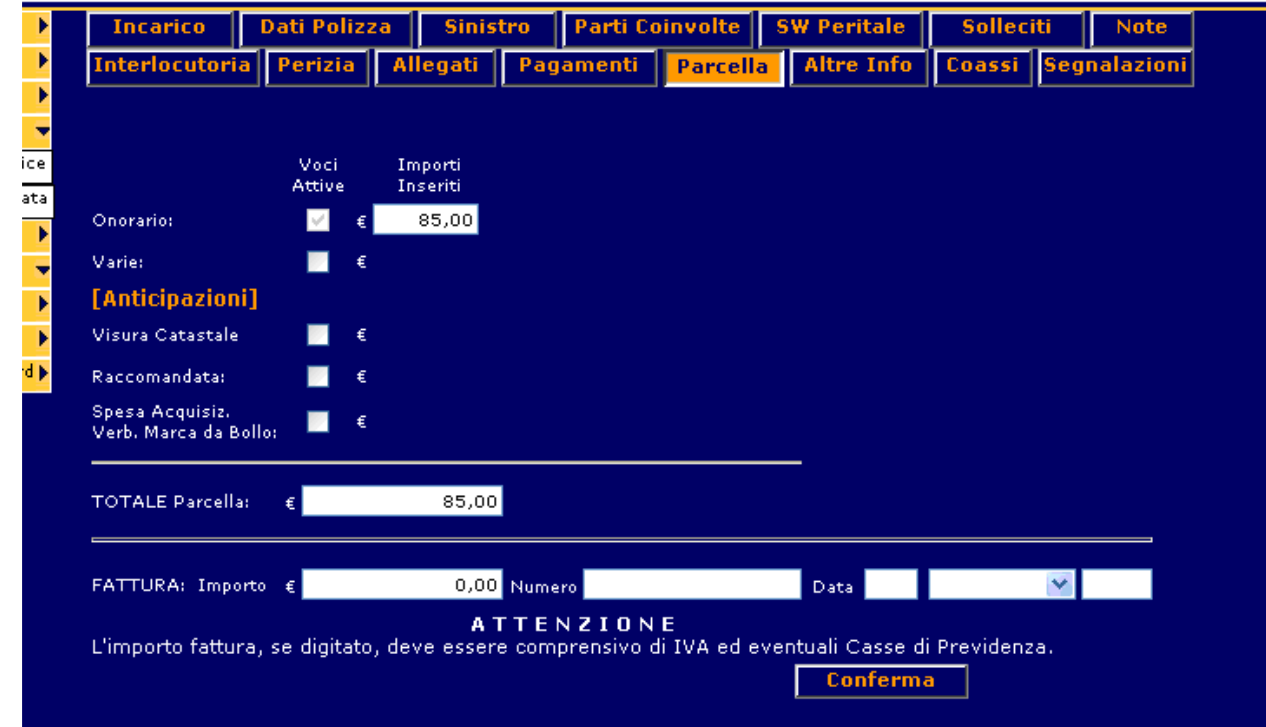

Di seguito un esempio riguardante incarico su sinistro Globale Fabbricati:

# **2. Visibilità della Perizia Auto da parte del Medico Legale**

Il presente aggiornamento consente da oggi ai Fiduciari Medici Legali, accedendo alla sezione allegati dell'incarico trattato, di visualizzare la perizia Auto effettuata dal perito sullo stesso sinistro.

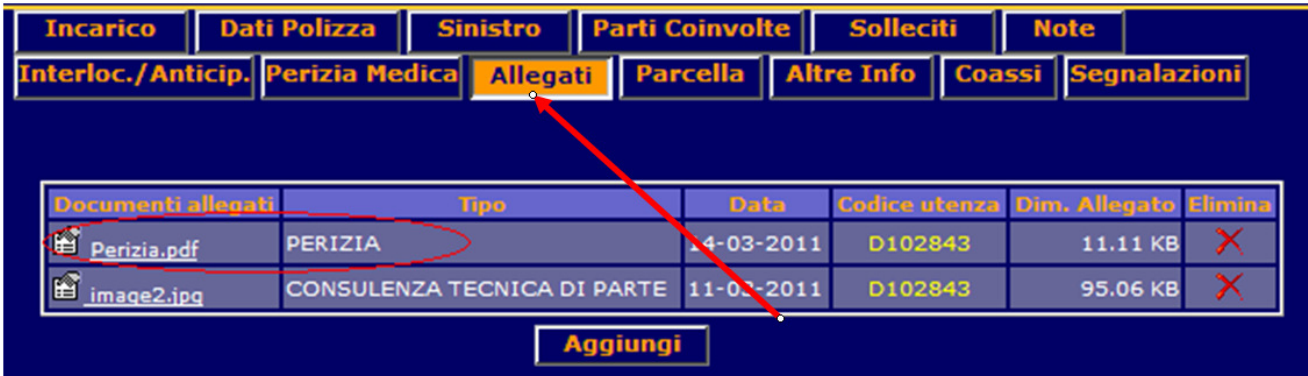

# **3. Gestione dati provenienti dalle carrozzerie/coerenza del danno per Banca dati ISVAP**

Sono state apportate delle modifiche per garantire il censimento dei dati delle carrozzerie ai fini dell'alimentazione della Banca dati sinistri ISVAP.

## **3.1 Coerenza Danno con dinamica Sx**

E' stato introdotto un nuovo campo visibile nella sezione "Perizia" denominato coerenza danno che sarà valorizzato sulla base dell'omonimo campo presente sulla perizia PDF

#### **Esempio PDF Perizia:**

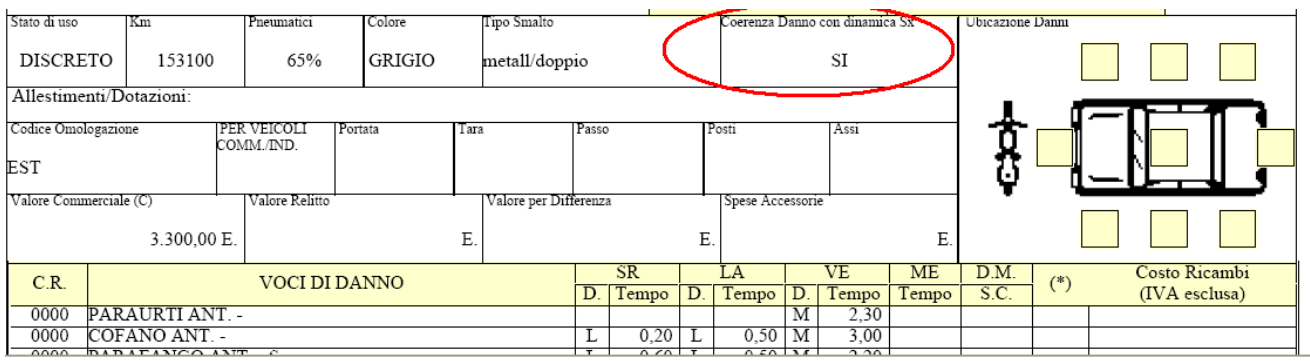

Si invitano i Fiduciari a valorizzare sempre il campo "Coerenza Danno" indicando i valori ritenuti congrui :

- 1. Si
- 2. No
- 3. Da verificare

### Esempio Portale Collaboratori :

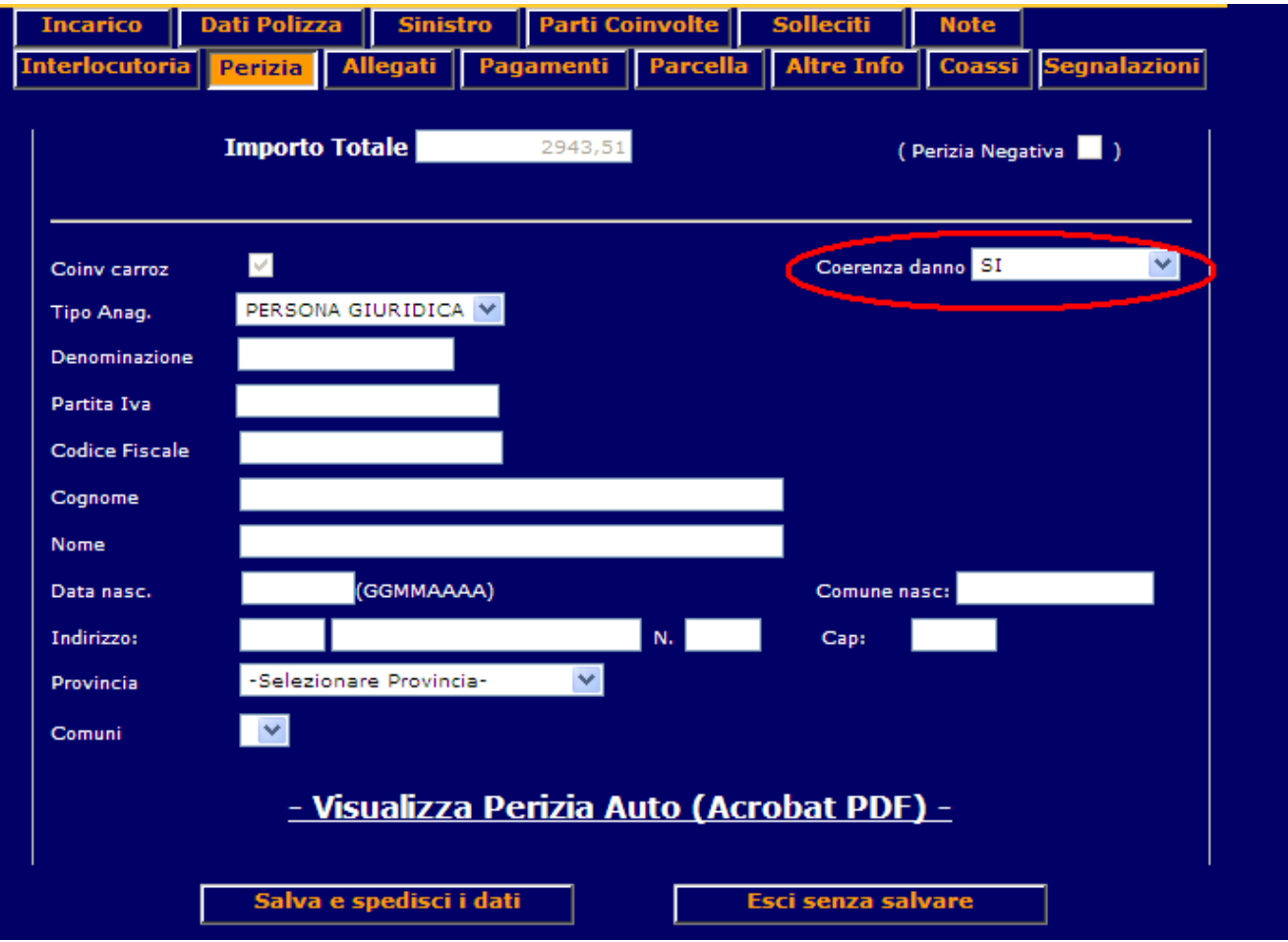

### **3.2 Inserimento dati carrozzeria**

All'interno della stessa sezione sarà visibile un nuovo indicatore carrozzeria; anche in questo caso la valorizzazione dipenderà da quanto inserito sulla perizia pdf, che consente l'indicazione del riparatore, oppure dai dati registrati sul pagamento.

#### Importante

Ai fini del corretto e puntuale caricamento da parte dei sistemi informatici del Gruppo RMA della Banca Dati SINISTRI ISVAP ricordiamo a tutti i fiduciari che se conosciuti e/o presenti i dati anagrafici/fiscali della Carrozzeria gli stessi dovranno essere obbligatoriamente inseriti nel campo "Riparatore" presente nel Modulo di perizia.

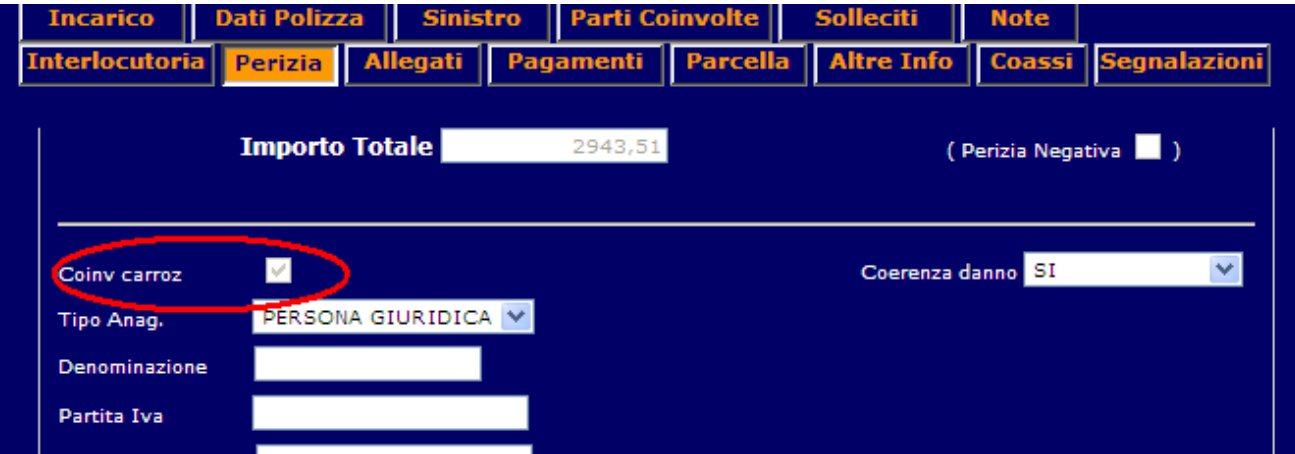

Nel caso in cui il pagamento proveniente da software peritale preveda già come beneficiario una carrozzeria convenzionata, l'operazione di espletamento andrà a termine automaticamente, (senza bisogno di inserire alcun dato) con la relativa trasmissione dei dati anagrafici della carrozzeria.

Diversamente, nel caso in cui il beneficiario non sia una carrozzeria convenzionata, il sistema bloccherà l'espletamento, richiedendo obbligatoriamente al collaboratore di indicare se il beneficiario sia una carrozzeria, e nel caso acquisirà automaticamente i dati dalla sezione pagamento.

#### Esempio messaggio di ALERT:

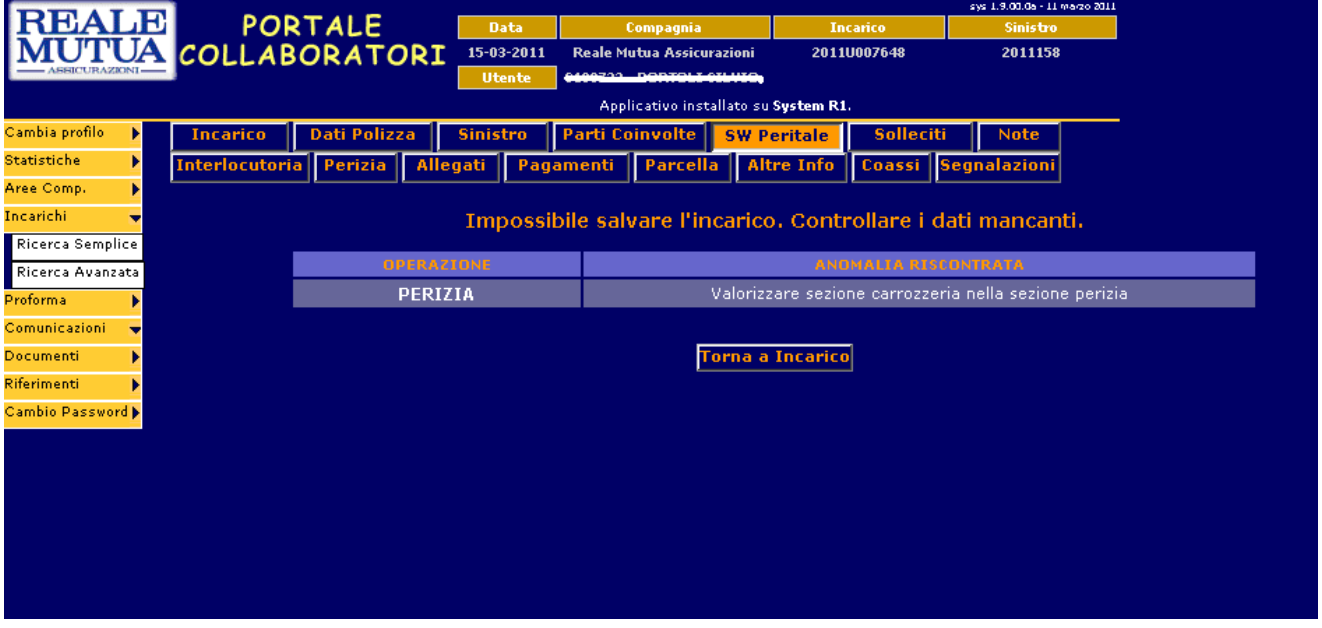

La stessa mappa appena indicata verrà visualizzata qualora, nonostante l'indicatore "coinvolgimento carrozzeria " sia valorizzato a SI, non sia presente un pagamento con i relativi dati del anagrafici fiscali del beneficiario. In questo caso, sarà richiesto l'inserimento manuale dei dati nel TAB Perizia.

Di seguito la mappa con la sezione perizia dove vengono richiesti i dati anagrafici della carrozzeria

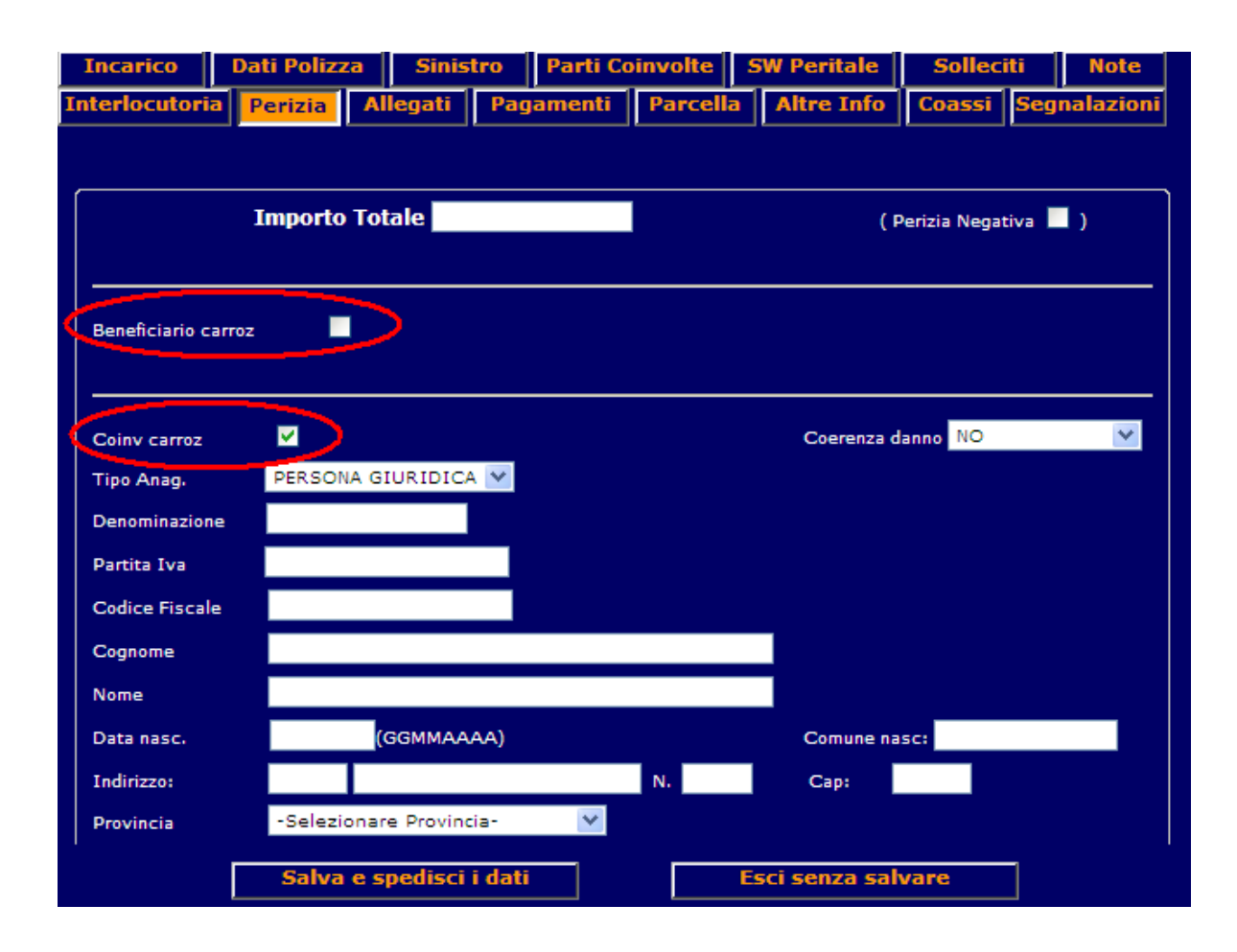

## **3.3 Sezione pagamenti - Incoerenza Danno con dinamica Sx**

Nel caso in cui nella perizia sia stata indicata l'incoerenza tra danno e dinamica (o risulti nello stato "da verificare"), i pagamenti passeranno nello stato "**da autorizzare**" con motivazione "**la** dinamica del sinistro è incompatibile coni danni rilevati".

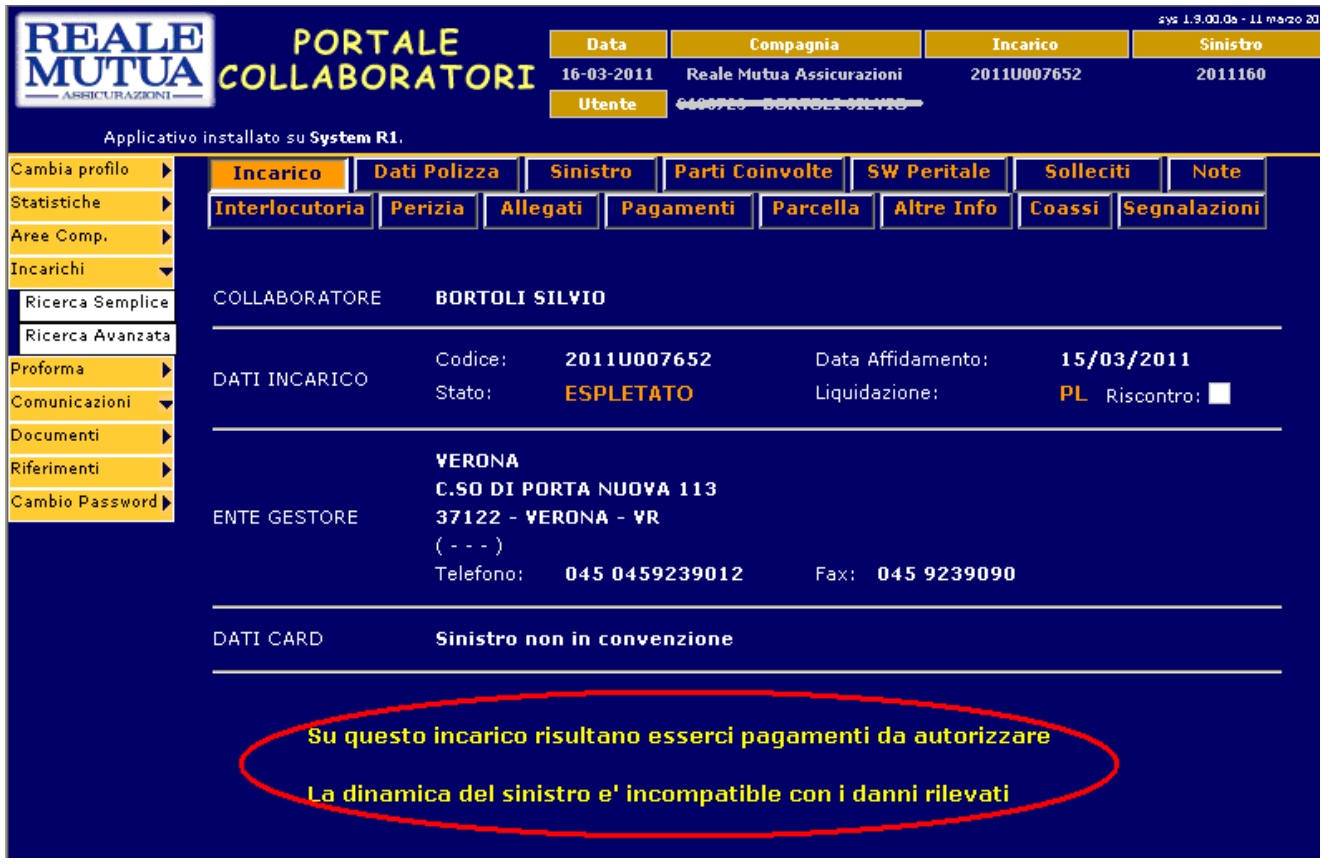